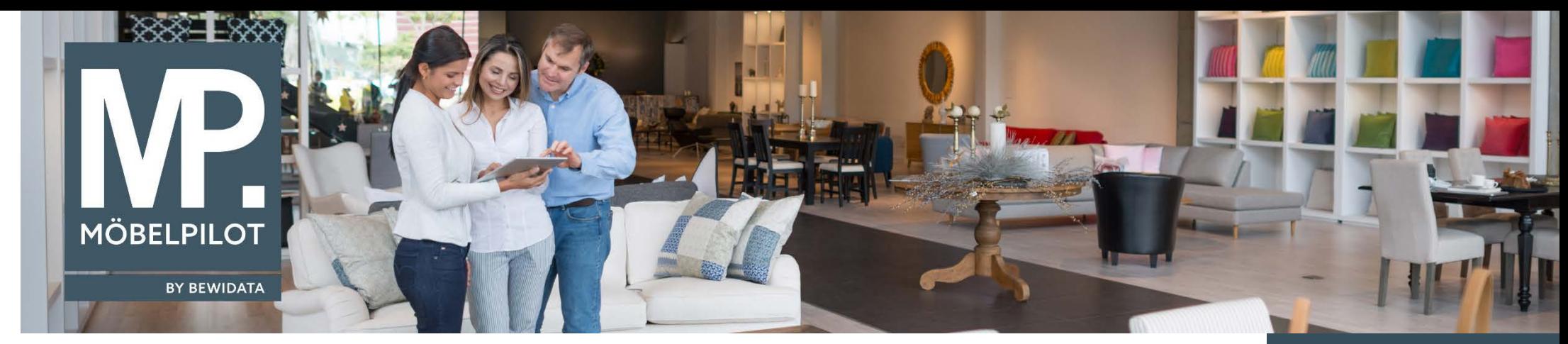

# *Hätten Sie's gewusst? Tipps und Tricks zum MÖBELPILOT 6.x*

Guten Tag,

auch im neuen Jahr stellen wir Ihnen gerne in unseren MÖBELPILOT Newslettern wieder Neuerungen und dem einen oder anderen Anwender auch sicherlich unbekannte Programmfunktionen vor. Beginnen möchten wir heute mit einer Änderung, die Sie nach Erhalt des Newsletters direkt testen können.

#### **1. Unser Online-Handbuch ist umgezogen**

Beim Aufruf der Online-Hilfe über die Schaltfläche **zum Handbuch** werden Sie ab sofort auf unser Hilfe-Portal geführt.

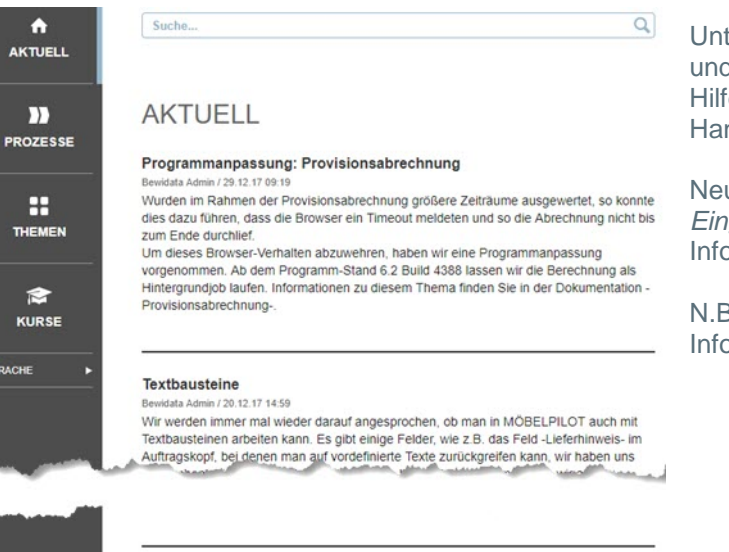

ter dem Punkt *Aktuell* informieren wir Sie über neu eingestellte Dokumentationen d mit einem Klick auf die Schaltfläche Kurse gelangen Sie zur bekannten Onlinefe. Dort finden Sie dann alle bereits veröffentlichten E-Learning und die jeweiligen ndbücher

u in diesem Portal ist die Suchfunktion. Gibt man beispielsweise den Suchbegriff *Eingangsrechnung* ein, werden Ihnen alle in der Online-Hilfe hierzu eingepflegten ormationen eingeblendet und Sie können diese dann einfach per Klick aufrufen.

N.B. Über die Schaltflächen *Prozesse* und *Themen* Können Sie aktuell noch keine Informationen abrufen.

**E-Newsletter**  (Januar 2018)

#### *Hinweis:*

*Alle bisherigen Newsletter finden Sie auch auf unserer MÖBELPILOT-Homepage*

*[www.moebelpilot.com](https://www.moebelpilot.com/)*

#### Mehrwertsteueranpassung in der Schweiz vidata Admin / 18 12 17 15:42

Zum 01.01.2018 ändert sich in der Schweiz der Mehrwertsteuersatz. Dies nimmt auch Einfluss auf Ihr Warenwirtschaftssystem MÖBELPILOT . Wir haben heute eine

#### **2. Lageraufkleber aus Stapel löschen**

Eine Anregung aus dem Anwenderkreis hat zu dieser Programmergänzung geführt. Bisher konnte man zwar nicht mehr benötigte Warenaufkleber über den Bildschirmdruck als "bereits produziert" (Druckmerker) kennzeichnen, musste aber hierfür jeden betroffenen Aufkleber einzeln aufrufen. Mit der Programmversion 6.2 Build 4193 bzw. 6.3 Build 4194 haben wir diese Funktion komfortabler gestaltet. Die einzelnen Schritte beschreiben wir Ihnen nachfolgend.

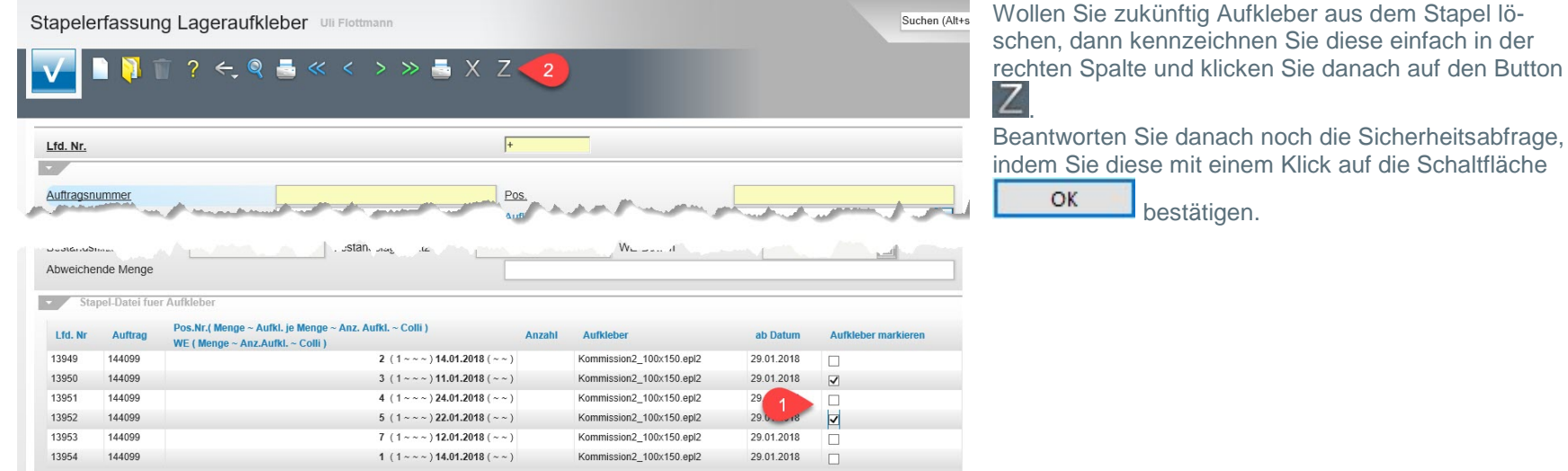

**3. Kundenselektion**

Das Formular *Kundenselektion* im Programmbereich *Marketing* wurde mit einem weiteren Filter ausgestattet.

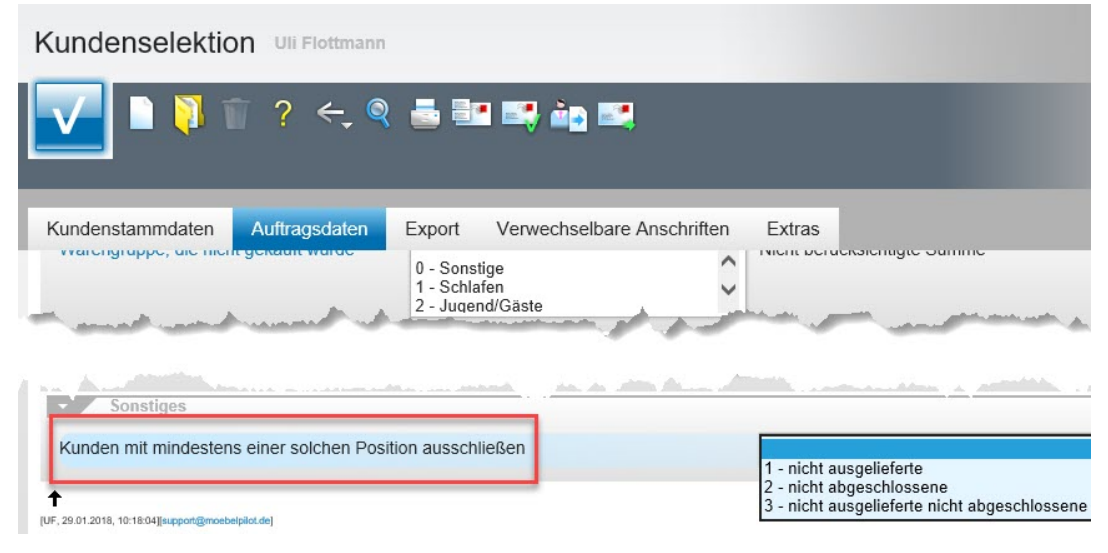

Ab der Programmversion 6.2 Build 4143 bzw. 6.3 Build 4144 haben Sie jetzt noch zusätzlich die Möglichkeit Kunden mit offenen Aufträgen auszuschließen, s. Screen.

#### **4. Positionsanwahl in Eingangsrechnungen**

Musste eine Eingangsrechnung mehreren Auftragspositionen zugeordnet werden, so konnte man bis zur Programmversion 6.2 Build 4035 bzw. 6.3 Build 4036 (März 2017) die jeweiligen Folge-Positionen nur über das Formular *Erfassen Eingangsrechnungen* aufrufen. Seit diesem Zeitpunkt werden im Formular *Erfassen Auftragspositionsrechnung* alle Auftragspositionen des Lieferanten angezeigt, so dass man die Rechnung hintereinander weg zuordnen kann.

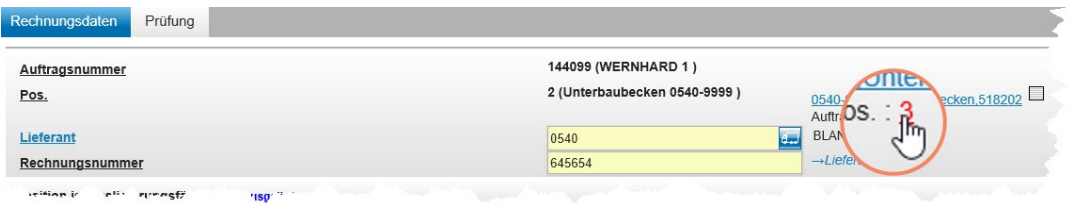

Diese Funktion haben wir nun noch erweitert. Fährt man mit dem Mauszeiger über die Positionsnummer, öffnet sich ein Fenster mit Grundinformationen zur Position.

## **5. Tourenplanung**

Unsere grafische Tourenplanung haben wir um einige Funktionen erweitert.

• Ab Programmversion 6.3 Build 4293

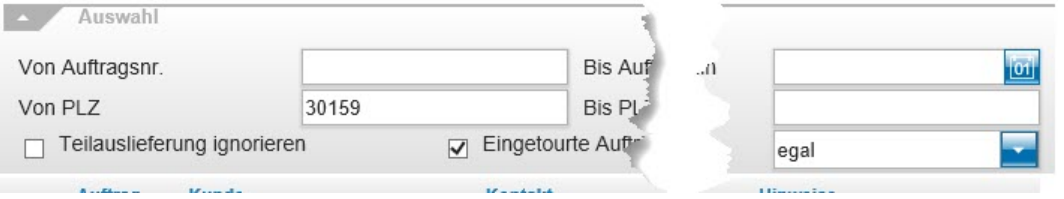

Eingepflegte Selektionskriterien bleiben jetzt auch nach dem Verlassen des Formulars stehen.

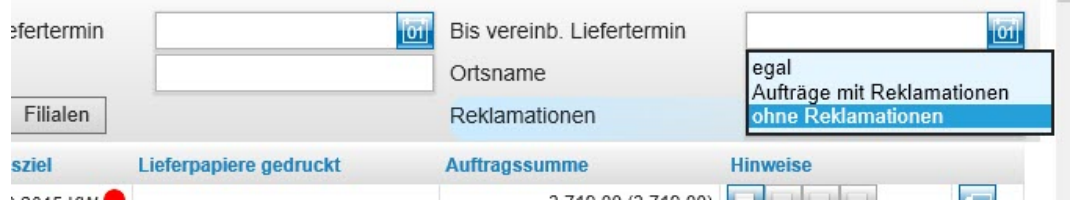

Bei der Selektion der auslieferfähigen Aufträge kann man nun auch Aufträge mit Reklamationspositionen ausschließen.

#### • Ab Programmversion 6.2 Build 4332 bzw. 6.3 Build 4333

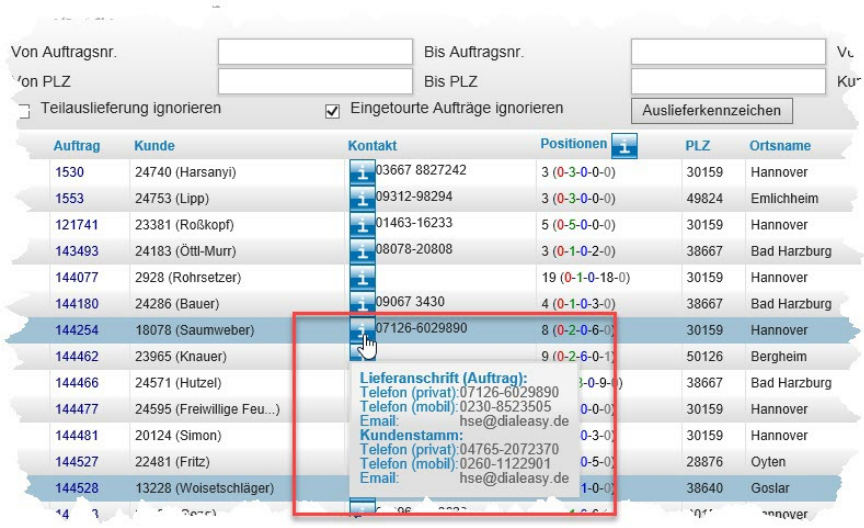

Wir hoffen, dass Sie diese Tipps wieder täglich zeitsparend voranbringen.

### Ihr Bewidata-Team

*Hinweis: Sie können der Nutzung der Daten und die Nutzung des Newsletters durch Bewidata jederzeit widersprechen. Wenden Sie sich schriftlich an uns oder per Mail an [newsletter@bewidata.de.](mailto:newsletter@bewidata.de)*

Fahren Sie mit dem Mauszeiger über den Button die zum jeweiligen Auftrag erfassten Kontaktdaten eingeblendet.

> bewidata Unternehmensberatung und edv-Service GmbH Erthalstraße 1 – 55118 Mainz Tel: +49 (0) 61 31 – 63 92 0 Fax:  $+49(0)$  61 31 – 61 16 18 Mail: [support@moebelpilot.de](mailto:support@moebelpilot.de) [www.moebelpilot.com](https://www.moebelpilot.com/) Geschäftsführer: Hans-Jürgen Röhrig Handelsregister Mainz HRB 4285